### Using Python for Scientific Computing Session 3 - NumPy, SciPy, Matplotlib

Felix Steffenhagen

University of Freiburg

<span id="page-0-0"></span>May 4, 2011

★ ロチ → 御 ▶ → 君 ▶ → 君 ▶ │ 君

 $299$ 

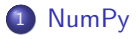

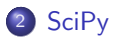

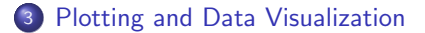

活

 $299$ 

メロメ メ御 メメ ヨメ メヨメ

### **Overview**

<span id="page-2-0"></span>重

 $A \equiv \mathbf{1} + A \pmod{4} \Rightarrow A \equiv \mathbf{1} + A \equiv \mathbf{1} + \mathbf{1}$ 

# What is NumPy?

- **•** Fundamental package for scientific computing in Python
- Provides multidimensional arrays, matrices and polynom objects
- Fast operations on arrays through vectorized functions
- Differences to Python sequences:
	- **•** Fixed size at creation
	- All elements of the same data type
	- greater variety on numerical datatypes
		- (e.g. int8, int32, uint32, float64)
	- highly efficient (implemented in C)
- **•** base for many other scientific related packages

<span id="page-3-0"></span>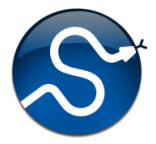

Simple test: Multiply two arrays of length 10.000.000

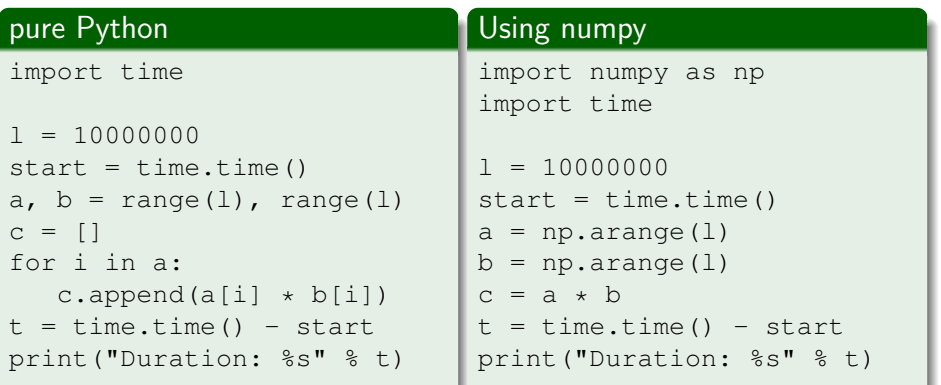

Duration: 4.67 s

Duration: 0.73 s

メロメ メ御 メメ ヨメ メヨメ

# Creating NumPy arrays

NumPy arrays can be created from Python structures or by using specific array creation functions.

#### Python Interpreter

```
>>> import numpy as np
\gg a = np.array([1.5, 2.2, 3.0, 0.9])
>>> a
array([ 1.5, 2.2, 3. , 0.9])
>>> zeros = np.zeros(6)
>>> zeros
array([ 0., 0., 0., 0., 0., 0., 0.])\gg ones = np.ones(6)
>>> ones
array([ 1., 1., 1., 1., 1., 1., 1.])\gg a = np.arange(12)
>>> print a
[ 0 1 2 3 4 5 6 7 8 9 10 11]
>>> print a.size, a.ndim, a.shape
12 1 (12,)
>> m = a.reshape(3, 4)
>>> print m
[1 0 1 2 3][ 4 5 6 7]
[ 8 9 10 11]]
```

```
>>> print m.size, m.ndim, m.shape
12 2 (3, 4)
>> 7 = zeros( (2, 3) )>>> print Z
[[ 0. 0. 0.]
[ 0, 0, 0, 1]>>> v = npu. linspace(0, 1.0, 5)
>>> v
array([ 0. , 0.25, 0.5 , 0.75, 1. ])
```
K ロ ▶ K @ ▶ K 경 ▶ K 경 ▶ ...

- np.array(seq, dtype): Creates an array from seq having data type dtype (optional)
- np.ones(shape, dtype), np.zeros(shape, dtype): Creates an array of given shape and type, filled with ones/zeros. Default type is float 64.
- np.arange([start,] stop[, step], dtype): Like the normal range function but works also with floats. Returns evenly spaced values within a given interval.
- np.linspace(start, stop[, num]): Returns evenly spaced numbers over a specified interval.
- **•** arange vs. linspace: np.arange(0.0, 1.0, 0.25)  $\Rightarrow$  [0.0, 0.25, 0.5 0.75] np.linspace(0.0, 1.0, 5)  $\Rightarrow$  [0.0, 0.25, 0.5, 0.75, 1.0]

メロメ メ都 メメ きょうくきょう

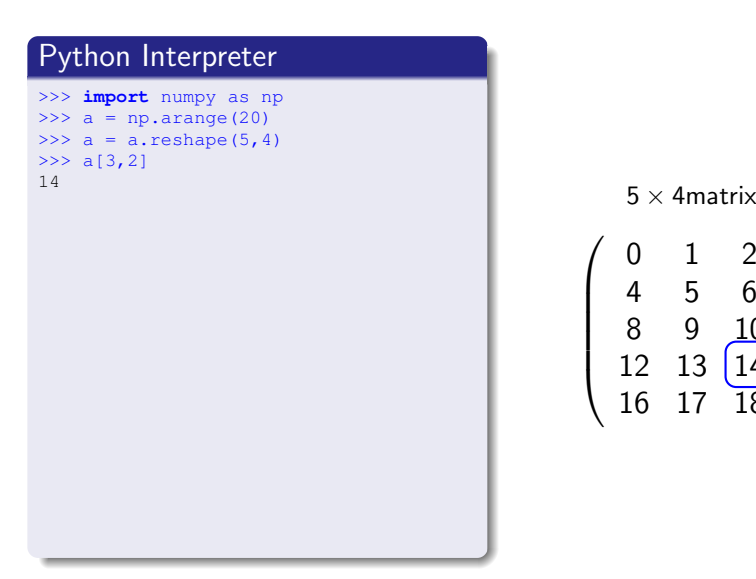

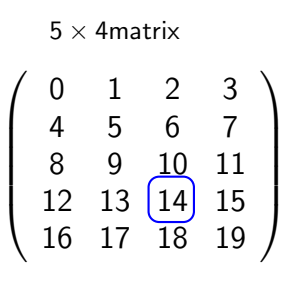

メロメ メ御き メミメ メミメー

活

# Python Interpreter >>> **import** numpy as np  $\gg$  a = np.arange(20) >>>  $a = a$ . reshape  $(5, 4)$  $>> a[3,2]$ 14 >>> a[1] # second row  $array([4, 5, 6, 7])$

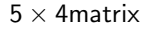

メロメ メ部 メメ きょうくきょう

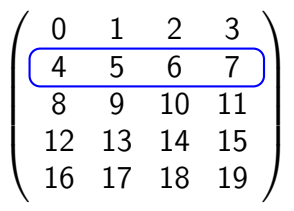

活

#### Python Interpreter

```
>>> import numpy as np
\gg a = np.arange(20)
>>> a = a. reshape (5, 4)>> a[3,2]14
>>> a[1] # second row
array([4, 5, 6, 7])
>>> a[-2] # second last row
array([12, 13, 14, 15])
```
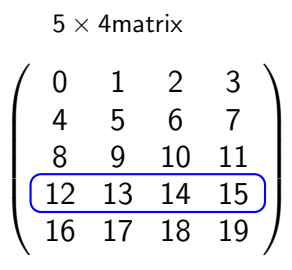

K ロ ▶ K @ ▶ K 경 ▶ K 경 ▶ ...

活

#### Python Interpreter

```
>>> import numpy as np
\gg a = np.arange(20)
>>> a = a. reshape (5, 4)>> a[3,2]14
>>> a[1] # second row
array([4, 5, 6, 7])>>> a[-2] # second last row
array([12, 13, 14, 15])
>>> a[:,0] # first column
array([ 0, 4, 8, 12, 16])
```
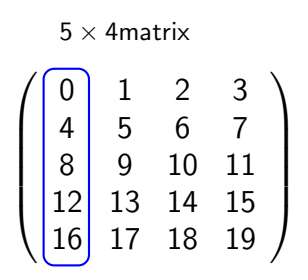

メロメ メ御 メメ きょくきょう

造

#### Python Interpreter

```
>>> import numpy as np
\gg a = np.arange(20)
>>> a = a. reshape (5, 4)>> a[3,2]14
\gg a[1] \qquad # second row
array([4, 5, 6, 7])
>>> a[-2] # second last row
array([12, 13, 14, 15])
>>> a[:,0] # first column
array([ 0, 4, 8, 12, 16])
\gg a[1:4, 0:3] # sub-array
array([1 4, 5, 6],[ 8, 9, 10],
      [12, 13, 14]])
```
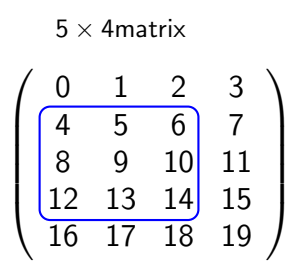

K ロ ▶ K @ ▶ K 경 ▶ K 경 ▶ ...

画

```
>>> import numpy as np
\gg a = np.arange(20)
>>> a = a. reshape (5, 4)>> a[3,2]14
\Rightarrow a[1] \qquad # second row
array([4, 5, 6, 7])
>>> a[-2] # second last row
array([12, 13, 14, 15])
\gg a[:,0] # first column
array([ 0, 4, 8, 12, 16])
\gg a[1:4, 0:3] # sub-array
array([[4, 5, 6],[ 8, 9, 10],
      [12, 13, 14]])
\gg a[::2, ::3] # skipping indices
array([[ 0, 3],
     [ 8, 11],[16, 19]])
```
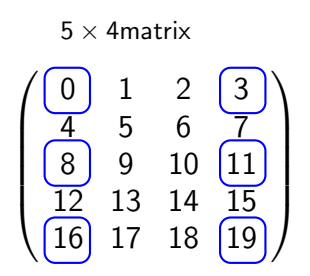

K ロ ▶ K @ ▶ K 경 ▶ K 경 ▶ ...

画

- $\bullet$  The worst thing you can do is iterating with a  $for$ -loop over a numpy array.
- That's why numpy supports several standard functions on arrays.

```
>>> import numpy as np
\gg a = np.arange(1, 21)
>>> a
[1, 2, 3, 4, \ldots, 20]>>> print a.min(), a.max(), a.mean() # minimum, maximum, arithmetic mean
1 20 10.5
>>> print a.std(), a.var() \qquad # standard deviation, variance
5.76 33.25
>>> print a.sum(), a.prod() # sum, product
210 2432902008176640000
>>> print a.any(), a.all() # any True?, all True?
True True
>> b = np.array([0, 0, 1])>>> print b.any(), b.all()
True False
```
メロメ メ御 メメ きょうくきょう

- 
- 
- 

### Arithmetic operations on arrays

- NumPy supports arithmetic operations between arrays
- Advantage: No for-loops necessary (looping occurs in C)
- Element-wise operation for arrays of the same shape

#### Python Interpreter

```
>>> import numpy as np
>>> a, b = np.arange(1, 11), np.arange(1,11)
>>> a
array([ 1, 2, 3, 4, 5, 6, 7, 8, 9, 10])>> a + 1
array([ 2, 3, 4, 5, 6, 7, 8, 9, 10, 11])>>> a + 2array(\lceil 2, 4, 6, 8, 10, 12, 14, 16, 18, 20 \rceil)
\gg a + b
array([ 2, 4, 6, 8, 10, 12, 14, 16, 18, 20])
\gg a * b
array([ 1, 4, 9, 16, 25, 36, 49, 64, 81, 100])
```
Things get little more complicated when arrays have different shapes. (see Broadcasting)

<span id="page-14-0"></span> $\Omega$ 

メロメ メ都 メメ きょうくぼ メー

# Operations on arrays of different shapes

- $\bullet$  broadcasting describes how numpy treats arrays of different shapes during arithmetic operations
- Two dimensions are compatible when they are equal or one of the dimensions is 1

#### Python Interpreter

```
>>> import numpy as np
>> a = np.arange(9.0)>>> a = a. reshape((3,3))
>>> a
array([[ 0., 1., 2.],
    [ 3., 4., 5.][ 6., 7., 8.]])
\gg b = np.array([1.0, 2.0, 3.0])
\gg a \star b
array([ 0., 2., 6.][ 3., 8., 15.][ 6., 14., 24.]]
```
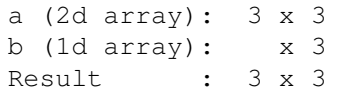

The smaller array gets broadcasted to the larger array. Thus, result is computed by element-wise multiplication of

$$
\left(\begin{array}{ccc} 0 & 1 & 2 \\ 3 & 4 & 5 \\ 6 & 7 & 8 \end{array}\right) \cdot \left(\begin{array}{ccc} 1 & 2 & 3 \\ 1 & 2 & 3 \\ 1 & 2 & 3 \end{array}\right)
$$

### **Matrices**

- Matrices are special array objects
- Always 2-dimensional
- Matrix multiplication
- special properties of matrices:
	- matrix.I (Inverse)
	- matrix. T (Transposed)
	- matrix.H (Conjugate)
	- matrix.A (Array conversion)

#### Python Interpreter

```
>>> import numpy as np
\gg m = np.matrix([[1, 2], [3,4]])
>>> m
matrix([[1, 2],
       [3, 4]])
>>> m.I
matrix([[-2. , 1. ],
       [ 1.5, -0.5]])
>>> m.T
matrix([[1, 3],
       [2, 4]]
>> b = np.array([2, 3])>> b.shape = (2, 1)>> b
array([[2],
       [3]])
>>> m * b
matrix([[ 8], #[1 2][2]
       [18]]) #[3 4][3]
```
<span id="page-16-0"></span>メロメ メ都 メメ きょうぼうし

The numpy. Linalg submodule provides core linear algebra tools

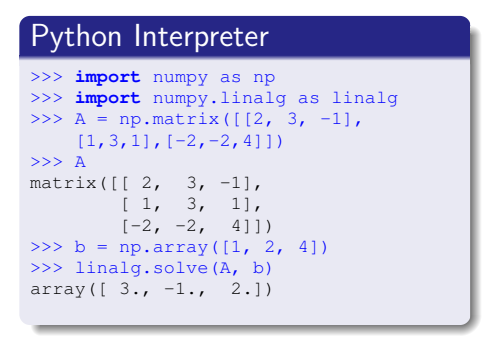

 $2x + 3y - z = 1$ 

$$
x + 3y + z = 2
$$

K ロ ▶ K @ ▶ K 경 ▶ K 경 ▶ ...

$$
-2x-2y+4z = 4
$$

 $299$ 

### Polynoms

- NumPy defines a polynom datatype that allows symbolic computations
- value evaluation and polynomial arithmetic
- **•** Derivation, Integration

- $\bullet$  p = np.poly1d(coefs): Constructs a polynom p from the given coefficient sequence ordered in decreasing power.
- p.deriv(m), p.integ(m): Compute the derivative or anti-derivative of p. Parameter m determines the order of derivation.

e.g. 
$$
f(x) = 3x^2 - 2x + 1
$$

#### Python Interpreter

```
>>> import numpy as np
>>> f = np.poly1d([3, -2, 1])>>> print(f)
   2
3 x - 2 x + 1>> f(2.5)
14.75
\gg f<sub>1</sub>, F = f.deriv(), f.integ()
>>> print f_1
6 \times -2>>> print F
   3 2
1 x - 1 x + 1 x
```
メロト メ都 トメ ヨ トメ ヨト

 $QQ$ 

# Curve fitting

#### • polynomial regression

np.polyfit(x, y, deg):

Least squares polynomial fit of degree  $\deg$  for coordinate sequences x and y. Returns array with polynomial coefficients.

### Python Interpreter

```
from numpy import array, poly1d, polyfit
\gg x = array([0.0, 1.0, 2.0, 3.0, 4.0, 5.0])
>> y = array([0.0, 0.8, 0.9, 0.1, -0.8, -1.0])
```
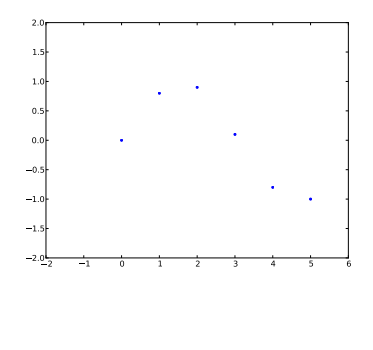

メロメ メ都 メメ 君 メメ ヨメ

# Curve fitting

#### • polynomial regression

np.polyfit(x, y, deg):

Least squares polynomial fit of degree  $\text{deg}$  for coordinate sequences x and y. Returns array with polynomial coefficients.

### Python Interpreter

```
from numpy import array, poly1d, polyfit
\gg x = array([0.0, 1.0, 2.0, 3.0, 4.0, 5.0])
>> y = array([0.0, 0.8, 0.9, 0.1, -0.8, -1.0])# linear fit
\gg coefs = polyfit(x, y, 1)
>>> p1 = poly1d(coefs)
>>> print p1
-0.3029 \times + 0.7571
```
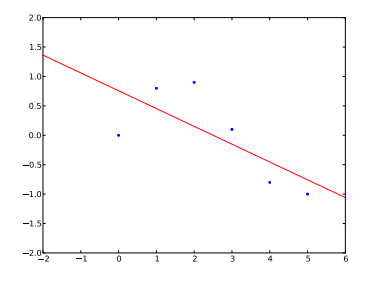

メロメ メ御 メメ きょくきょ

# Curve fitting

#### • polynomial regression

np.polyfit(x, y, deg):

Least squares polynomial fit of degree  $\text{deg}$  for coordinate sequences x and y. Returns array with polynomial coefficients.

### Python Interpreter

```
from numpy import array, poly1d, polyfit
\gg x = array([0.0, 1.0, 2.0, 3.0, 4.0, 5.0])
>> y = array([0.0, 0.8, 0.9, 0.1, -0.8, -1.0])# linear fit
\gg coefs = polyfit(x, y, 1)
>>> p1 = poly1d(coefs)
>>> print p1
-0.3029 \times + 0.7571# cubical fit
>>> coefs = polyfit(x, y, 3)>>> p3 = poly1d(coefs)
>>> print p3
          3 2
>>> coers = polytic(x, y, 3)<br>
>>> p3 = polytic(coefs)<br>
>>> print p3<br>
3 2<br>
0.08704 x - 0.8135 x + 1.693 x - 0.03968
```
<span id="page-21-0"></span>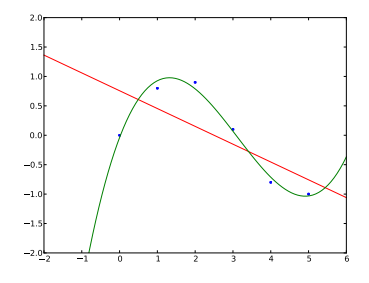

- Collection of mathematical algorithms and convenience functions
- **•** Built on NumPy
- **•** Organized into sub-packages

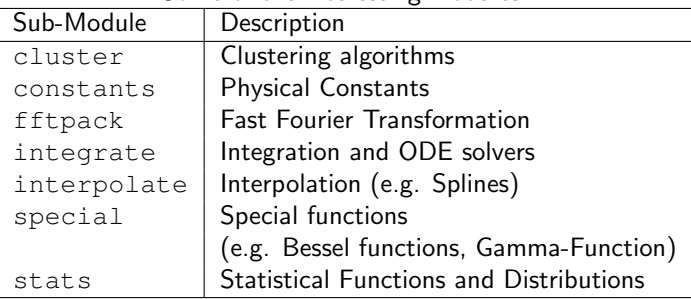

Some of the interesting modules:

See SciPy-Documentation:<http://www.scipy.org>

<span id="page-22-0"></span>メロメ メ都 メメ ミメ メヨメ

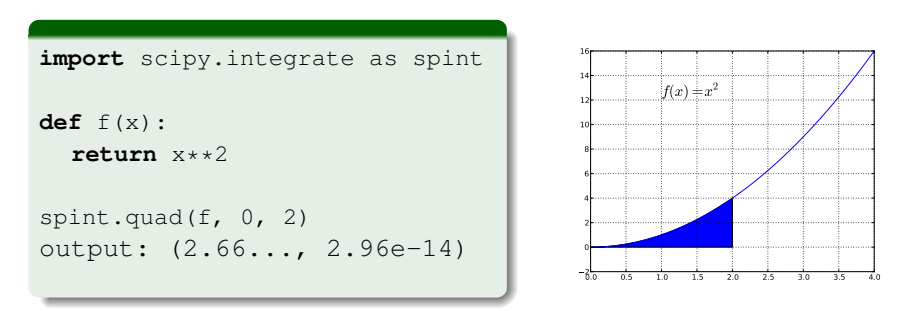

SciPy also supports infinite integration limits. See documentation.

 $QQ$ 

メロメ メ御 メメ きょうくきょう

```
import numpy as np
import scipy.interpolate as spintp
x = npulinspace(0, 2 * np.pi, 10)
y = np \cdot sin(x)x_spline = np.linspace(0, 2 * np.pi, 100)
y-spline = spintp.spline(x, y, x-spline)
y spline
# output:
array([ 3.851e-16, 6.465e-02, 1.286e-01,
        1.917e-01, 2.538e-01, 3.146e-01,
        3.739e-01, 4.317e-01, 4.876e-01,
        5.416e-01, 5.934e-01, 6.427e-01,
        6.896e-01, 7.337e-01, 7.749e-01,
        8.132e-01, 8.483e-01, 8.801e-01,
         9.085e-01, 9.333e-01, 9.544e-01,
         ...])
```
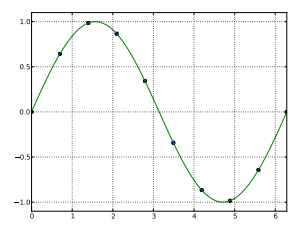

メロメ メ御き メミメ メミメー

 $298$ 

numpy.random sub module  $(=$  scipy.random) provides many different functions for random number generation.

 $\bullet$  sp.rand(d0, d1,  $\ldots$ ):

Create array of given shape filled with uniform random numbers over [0, 1].

- $\bullet$  sp.randn(d0, d1, ...): The same as sp.rand() but generates zero-mean unit-variance Gaussian random numbers.
- sp.random.randint(low, high=None, size=None): Return random integers x such that  $low \le x \le high$ . If high is None, then  $0 \leq x \leq$  low.
- sp.random.binomial(n, p, shape=None): Draw n samples from binomial distr. with success probability  $p$ . Returns array of given shape containing the number of successes.

K ロンス 御 > ス ヨ > ス ヨ > 一 ヨ

```
>>> from scipy.random import * # import all random functions
\implies rand(2,3) \implies \implies 2x3 array
array([[ 0.49010722, 0.73308678, 0.5209828 ],
       [ 0.54217486, 0.75698016, 0.10697513]])
\Rightarrow \geq rnd = randn(100) \qquad # 100 norm. distr. numbers
\geq rnd.mean() \qquad # mean should be close to 0
0.0789
\Rightarrow randint(1, 50, 6) # lottery numbers 6 of 49
array([ 2, 28, 15, 49, 22, 35])
>>> binomial(5, 0.4) # unfair coin flipping
2
\gg binomial(5, 0.4, 10) \qquad # 10 games with 5 flips
array([4, 3, 0, 1, 3, 2, 3, 2, 1, 3])
```
 $\Omega$ 

K ロ > K @ > K 경 > K 경 > X 경

### Data Visualization with matplotlib

- matplotlib provides 2D data visualization as in MATLAB.
	- Publication quality plots
	- Export to different file formats
	- **•** Embeddable in graphical user interfaces
	- Making plots should be easy!
- Heavy use of NumPy and SciPy
- $\bullet$  pylab: provides a matlab-like environment (roughly: combines NumPy, SciPy and matplotplib)

pylab (matplotlib.pylab)

(Provides plot functions similar to MATLAB)

#### matplotlib API

(Basic libraries for creating and managing figures, text, lines, ...)

#### **Backend**

(device dependent renderers)

<span id="page-27-0"></span> $\Omega$ 

メロメ メ都 メメ ミメ メヨメ

Plots are generated successively. Each plotting function makes changes to the figure.

#### Python Interpreter >>> **from** pylab **import** \* Turn on interactive mode  $\gg$  ion() # 10 norm. distr. rnd numbers  $>> x = \text{randn}(10)$ >>> plot(x)

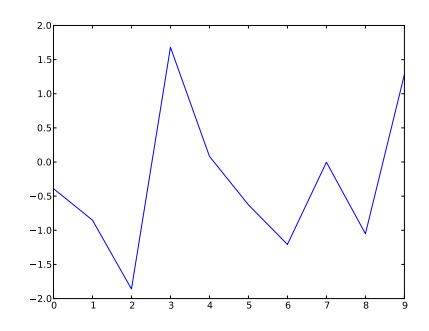

メロメ メ都 メメ 君 メメ ヨメ

 $299$ 

Plots are generated successively. Each plotting function makes changes to the figure.

#### Python Interpreter >>> **from** pylab **import** \* # Turn on interactive mode  $\gg$  ion() # 10 norm. distr. rnd numbers  $>> x = \text{randn}(10)$ >>> plot(x) # setting axis limits >>> axis([0, 10, -3, 3])

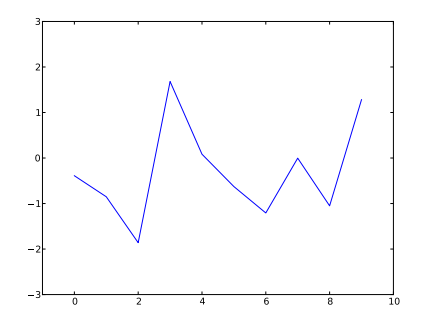

メロメ メ御 メメ きょくきょ

Plots are generated successively. Each plotting function makes changes to the figure.

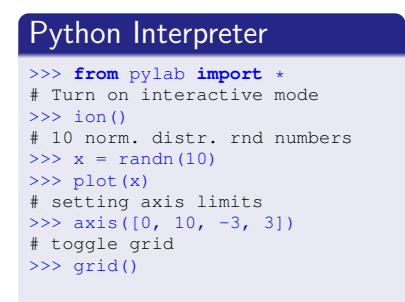

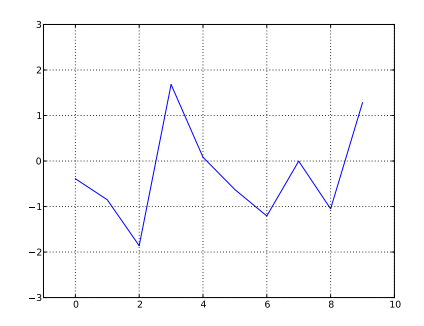

メロメ メ御 メメ きょくきょ

Plots are generated successively. Each plotting function makes changes to the figure.

#### Python Interpreter >>> **from** pylab **import** \* # Turn on interactive mode  $\gg$  ion() # 10 norm. distr. rnd numbers  $>> x = \text{randn}(10)$ >>> plot(x) # setting axis limits >>> axis([0, 10, -3, 3]) # toggle grid  $\gg$   $\sigma$   $\sigma$   $\sigma$   $\sigma$   $\sigma$   $\sigma$   $\sigma$ >>> grid()

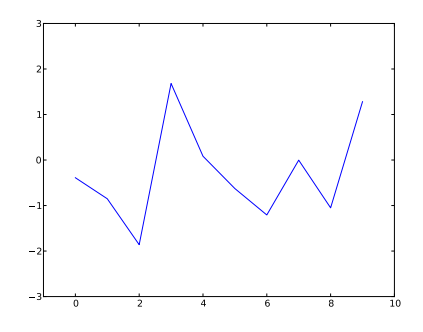

メロメ メ都 メメ きょくきょう

Plots are generated successively. Each plotting function makes changes to the figure.

# Python Interpreter

```
>>> from pylab import *
# Turn on interactive mode
\gg ion()
# 10 norm. distr. rnd numbers
>> x = \text{randn}(10)>>> plot(x)
# setting axis limits
>>> axis([0, 10, -3, 3])
# toggle grid
\gg \sigma \sigma \sigma \sigma \sigma \sigma \sigma>>> grid()
# add another plot
>>> y = 1inspace(-3, 3, 10)
>>> plot(y)
```
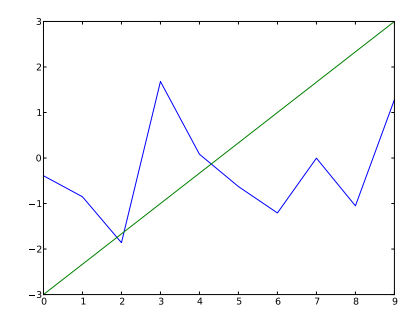

メロト メ御 トメ 君 トメ 君 トー

Plots are generated successively. Each plotting function makes changes to the figure.

### Python Interpreter

```
>>> from pylab import *
# Turn on interactive mode
\gg ion()
# 10 norm. distr. rnd numbers
>> x = \text{randn}(10)>>> plot(x)
# setting axis limits
>>> axis([0, 10, -3, 3])
# toggle grid
\gg \sigma \sigma \sigma \sigma \sigma \sigma \sigma>>> grid()
# add another plot
>>> y = 1inspace(-3, 3, 10)
>>> plot(y)
# plot with x and y axis values
>> x = 1inspace(0, 9, 100)
\gg plot(x, sin(x))
```
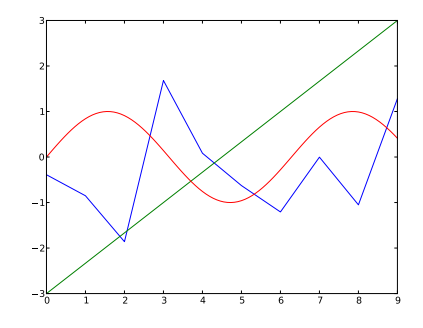

メロト メ御 トメ 君 トメ 君 トー

```
\bullet plot([x, ]\ y):
```
Generates simple line plot for  $\times$  and  $\times$  values. If  $\times$ -values are not specified the array index values (0, 1, 2, ...) will be used.

 $\bullet$  axis(v):

Sets the axis limits to the values  $v = \lceil x \text{min}, x \text{max}, y \text{min}, y \text{max} \rceil$ .  $\nabla$  can also be a string (e.g. 'off', 'equal', 'auto')

- xlabel(s), ylabel(s): Set labels for  $x$  or  $y$  axis to  $s$ .
- title(s), suptitle(s):

Set title for current plot or for the whole figure.

 $\bullet$  show():

Shows the current figure. Usually the last function to be called in a script after generating a plot.

•  $clf()$ : **cl**ear the figure

メロメ メ都 メメ きょうくきょう

### Plot style

• The plot function accepts a pattern string specifying the line and symbol style in the format: "<color><line><symbol>"

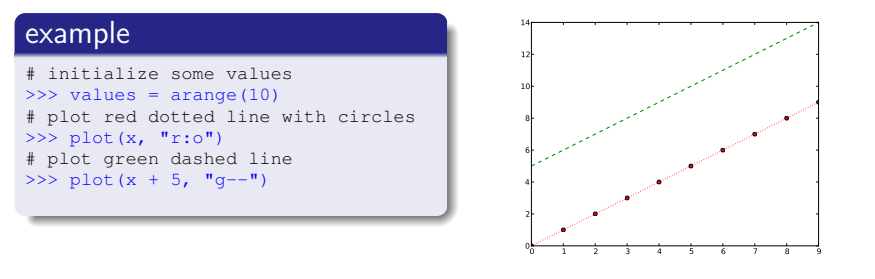

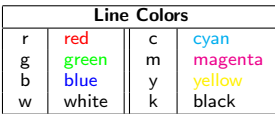

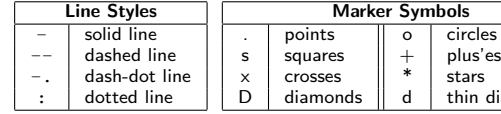

 $\Omega$ 

diamonds

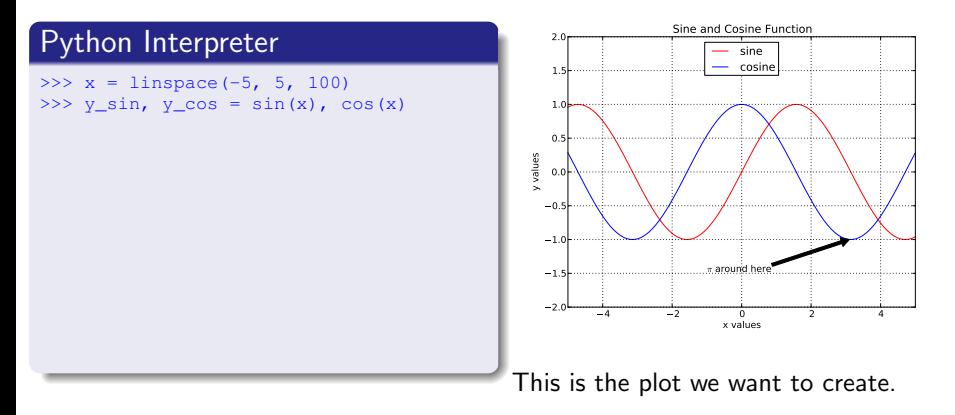

メロメ メ都 メメ ミメ メヨメ

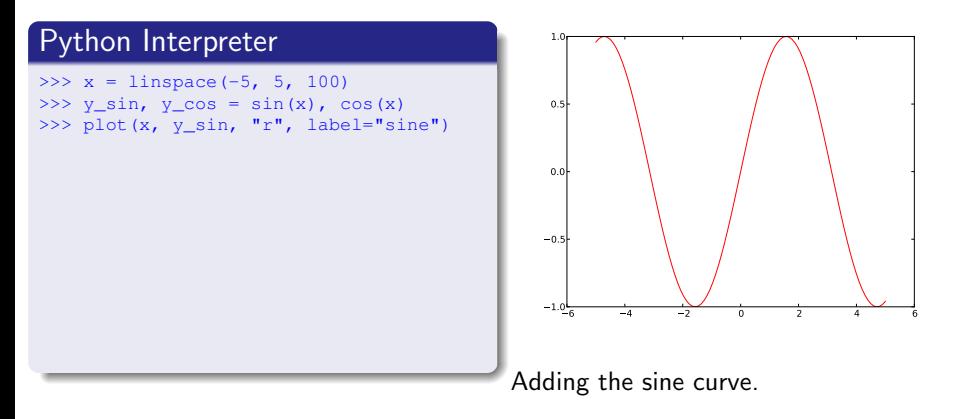

 $\Omega$ 

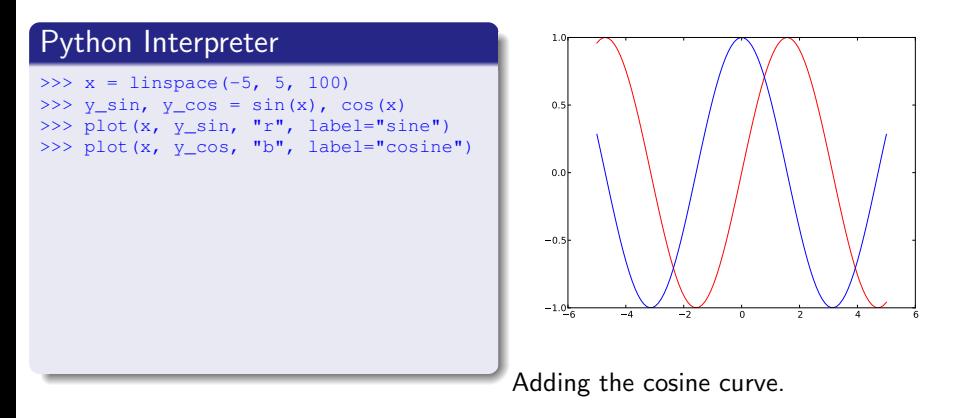

 $\Omega$ 

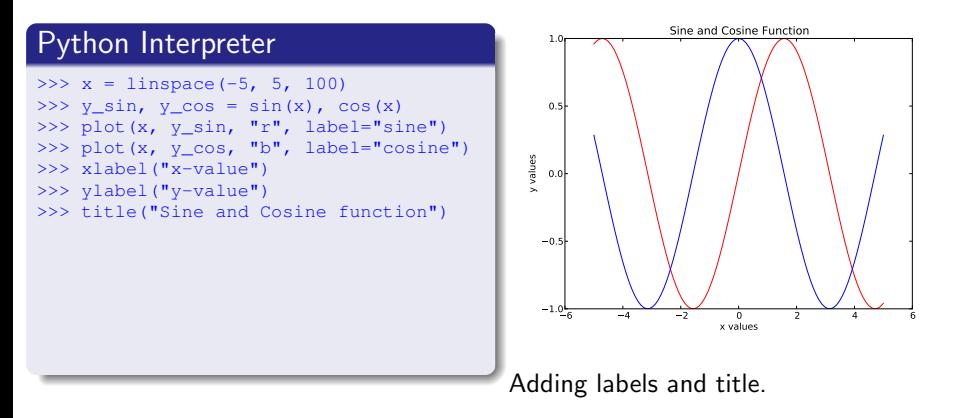

 $\Omega$ 

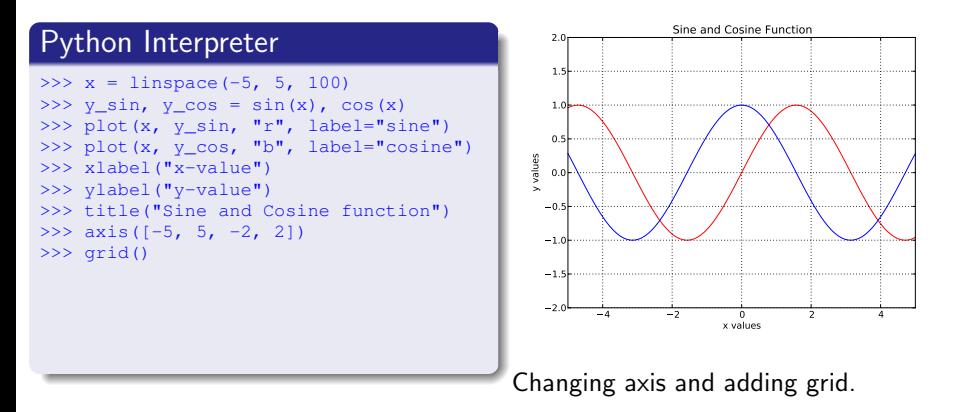

 $\Omega$ 

メロト メ母 トメミト メミト

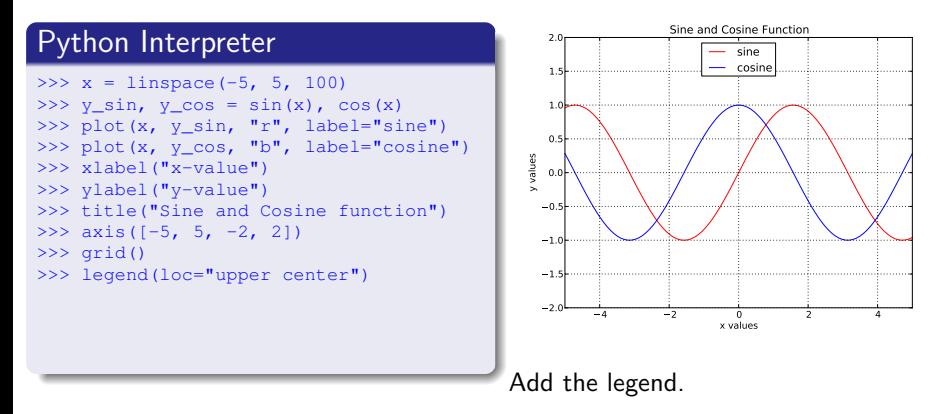

 $\Omega$ 

メロト メ母 トメミト メミト

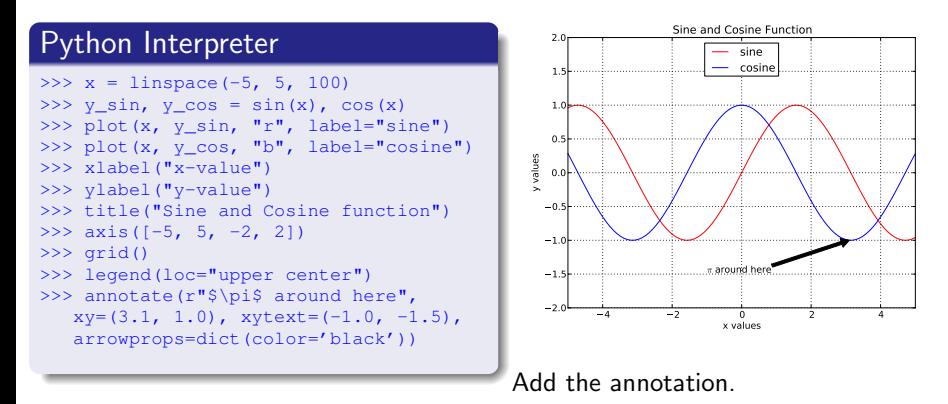

 $\Omega$ 

メロメ メ御き メミメ メミメ

### The complete plot

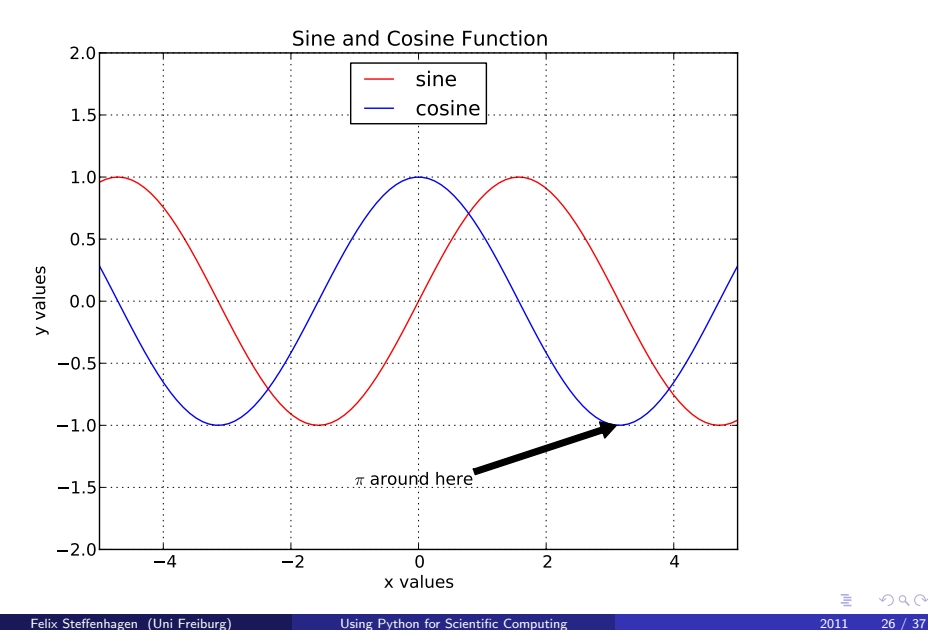

 $299$ 

#### legend():

Adds a legend to the current plot. Use keyword parameter  $\log$  to set the location either by string (e.g. 'upper center') or by 2-tuple (e.g.  $(2,3)$ 

- $\bullet$  annotate(text, xy=(ax, ay), xytext=(tx, ty)): Annotate special location  $(ax,ay)$  and put text at location  $(tx,ty)$ .
	- Optional parameter arrowprops is a dictionary of arrow properties. If properties are set, an arrow is drawn in the figure.
- $\bullet$  text(x, y, text): Add text at location (x, y).
- Wherever text can be added (labels, titles, annotations), you can use TEXformulas (e.g.  $r$ "\$\sum\_i^n i\$").  $r$ " " is a raw string in which backslashes are kept unchanged.

メロメ メ都 メメ きょうくきょう

### Plot Safari

- matplotlib provides a lot of plot types
- Lineplots, Scatterplots, Histograms, Timeseries plots, ...

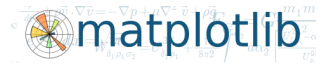

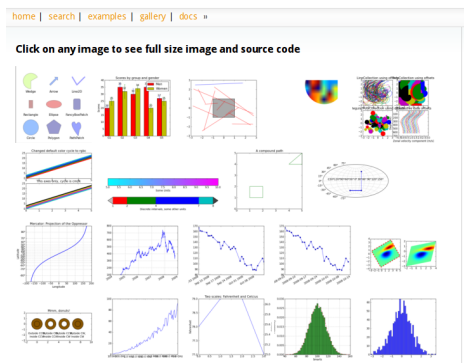

<http://matplotlib.sourceforge.net/gallery.html>

 $\Omega$ 

メロメ メ都 メメ ミメ メヨメ

### **Histograms**

 $\bullet$  hist(x, bins=10)

Computes and draws the histogram of x. Additional keyword options:

- normed=[False | True]: normalize to probability density
- orientation=["horizontal"|"vertical"]

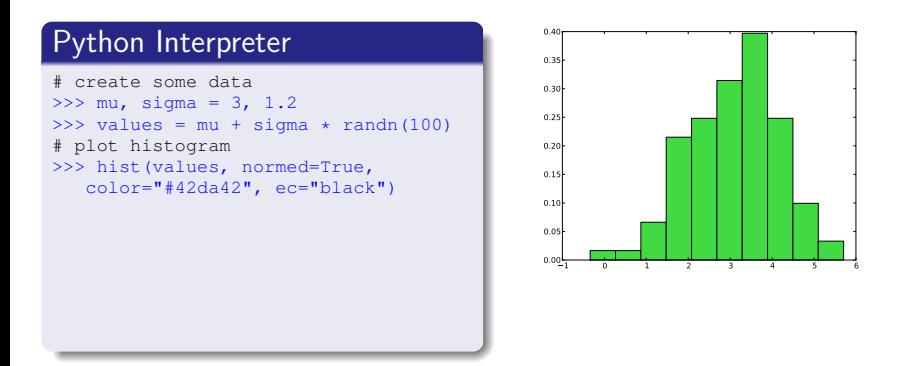

 $\Omega$ 

メロメ メ都 メメ きょくきょう

### **Histograms**

 $\bullet$  hist(x, bins=10)

Computes and draws the histogram of x. Additional keyword options:

- normed=[False | True]: normalize to probability density
- orientation=["horizontal"|"vertical"]

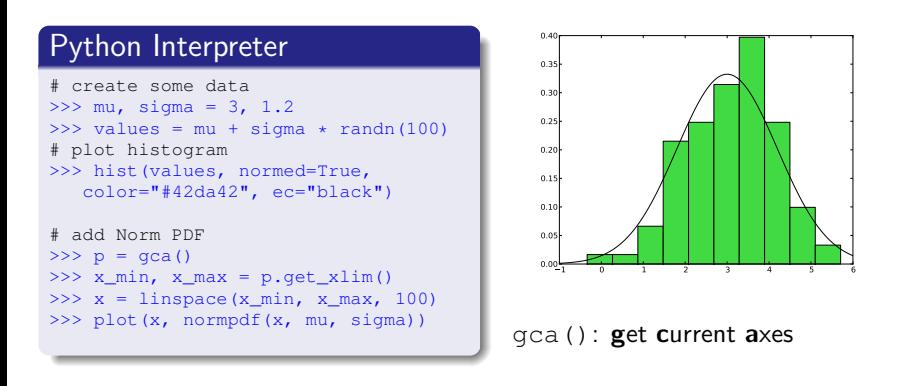

 $\Omega$ 

メロメ メ御き メミメ メミメー

- **o** bar(left, height): Make a bar plot with rectangles.
- xticks(pos, labels): Set locations and labels of the xticks

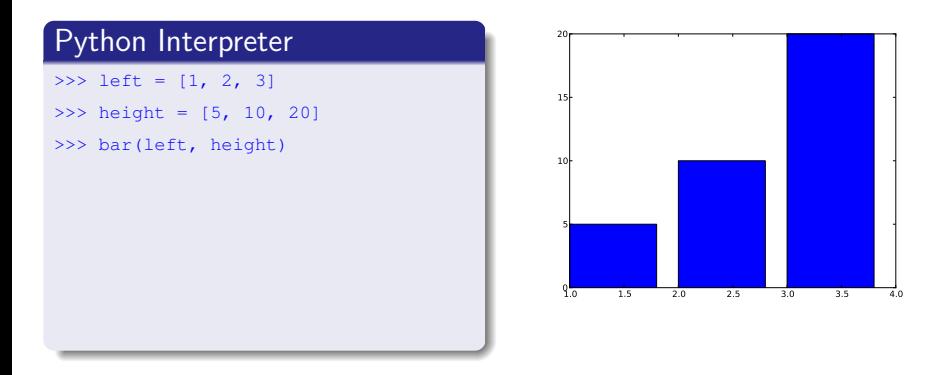

- **o** bar(left, height): Make a bar plot with rectangles.
- xticks(pos, labels): Set locations and labels of the xticks

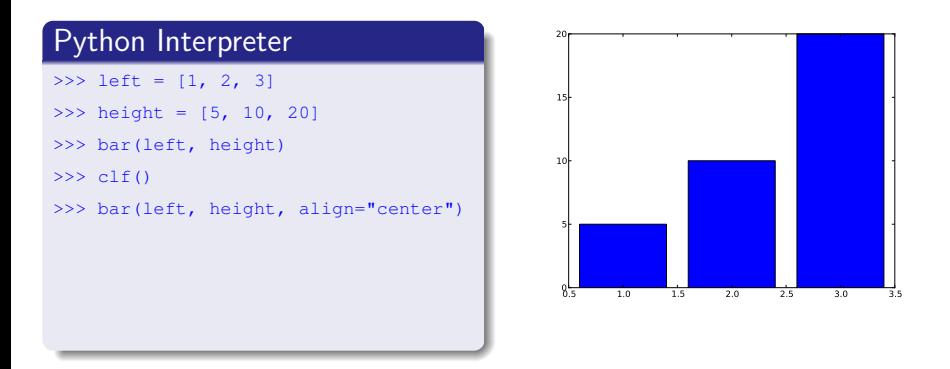

- **o** bar(left, height): Make a bar plot with rectangles.
- xticks(pos, labels): Set locations and labels of the xticks

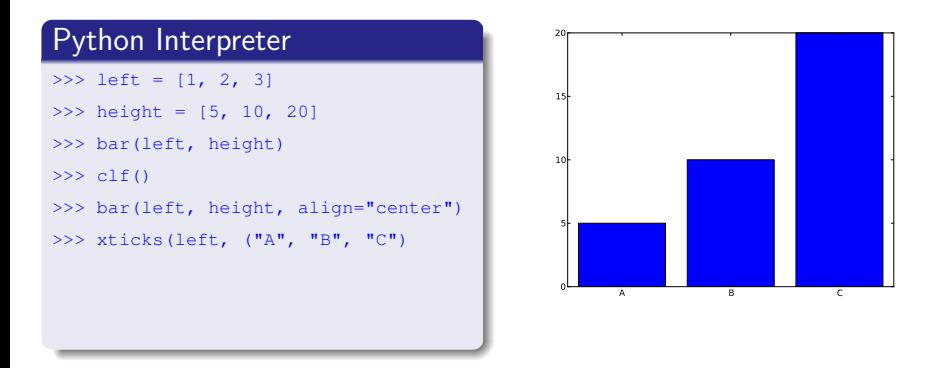

 $\Omega$ 

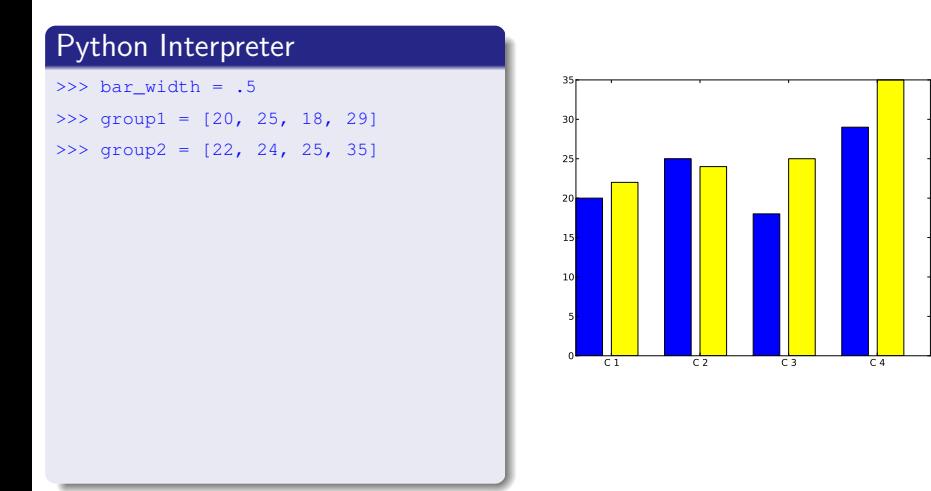

 $\Omega$ 

メロメ メ都 メメ ミメ メヨメ

### Python Interpreter

```
\gg bar width = .5
```

```
\gg group1 = [20, 25, 18, 29]
```
>>> group2 = [22, 24, 25, 35]

```
>>> pos1 = arange(4) + 1>>> bar(pos1, group1, color="blue")
```
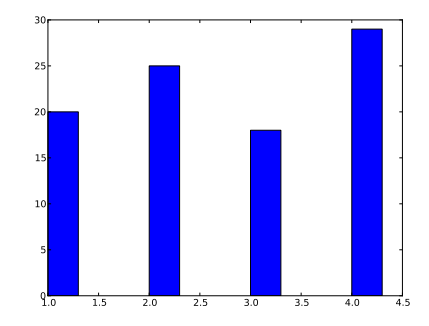

メロメ メ都 メメ ミメ メヨメ

### Python Interpreter

```
\gg bar width = .5
```

```
\gg group1 = [20, 25, 18, 29]
```

```
>>> group2 = [22, 24, 25, 35]
```

```
>>> pos1 = arange(4) + 1>>> bar(pos1, group1, color="blue")
```
>>>  $pos2 = pos1 + bar\_width + .1$ >>> bar(pos2, group2, color="yellow")

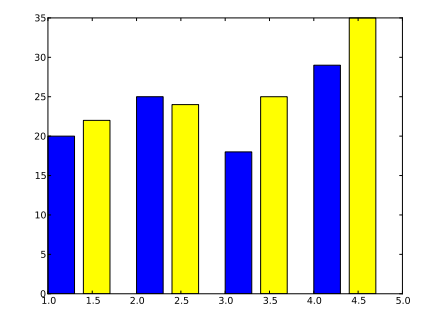

メロメ メ都 メメ ミメ メヨメ

### Python Interpreter

```
\gg bar width = .5
```

```
\gg group1 = [20, 25, 18, 29]
```

```
>>> group2 = [22, 24, 25, 35]
```

```
\gg \gg \gamma pos1 = arange(4) + 1
>>> bar(pos1, group1, color="blue")
```

```
>>> pos2 = pos1 + bar\_width + .1>>> bar(pos2, group2, color="yellow")
```

```
>>> cond = ('C 1', 'C 2', 'C 3', 'C 4')>>> xticks(pos2, cond)
```
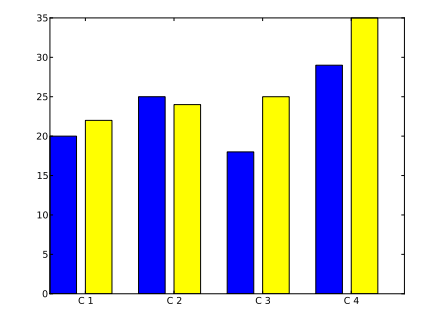

メロメ メ都 メメ ミメ メヨメ

- $\bullet$  imshow(X[, cmap]): Display the image or float array in X. The parameter cmap lets you specify a colormap (e.g. cmap=cm.gray)
- colorbar(): adds a colorbar to the current plot

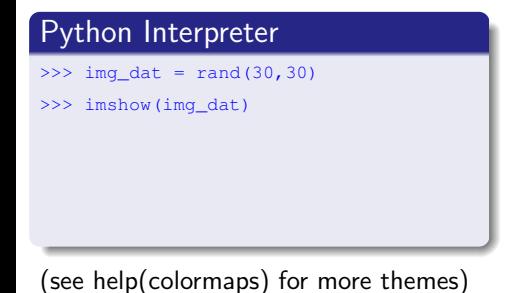

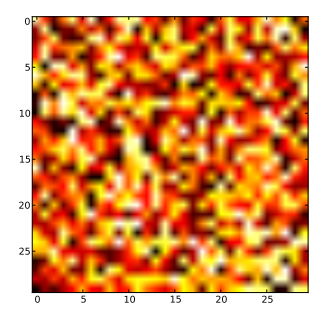

メロメ メ御き メミメ メミメ

- $\bullet$  imshow(X[, cmap]): Display the image or float array in X. The parameter cmap lets you specify a colormap (e.g. cmap=cm.gray)
- colorbar(): adds a colorbar to the current plot

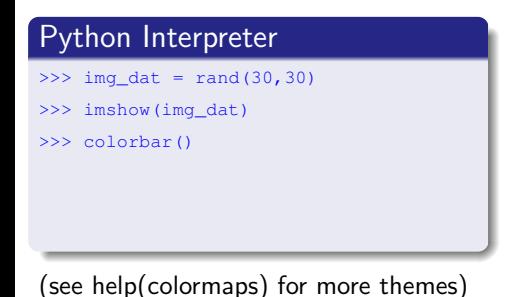

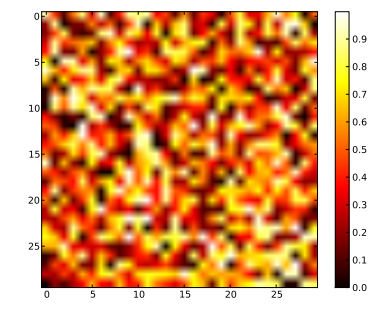

メロメ メ都 メメ きょくきょう

- $\bullet$  imshow(X[, cmap]): Display the image or float array in X. The parameter cmap lets you specify a colormap (e.g. cmap=cm.gray)
- colorbar(): adds a colorbar to the current plot

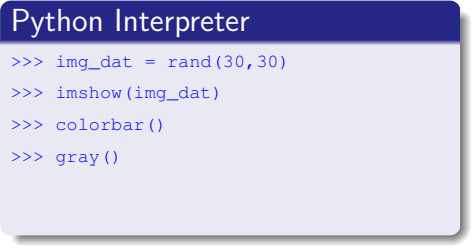

(see help(colormaps) for more themes)

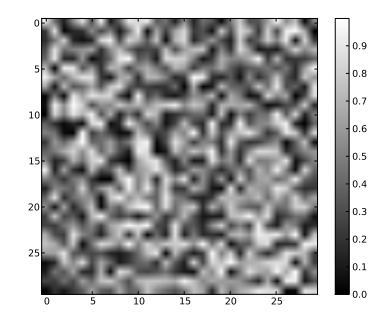

メロメ メ部 メメ きょうくきょう

- $\bullet$  imshow(X[, cmap]): Display the image or float array in X. The parameter cmap lets you specify a colormap (e.g. cmap=cm.gray)
- colorbar(): adds a colorbar to the current plot

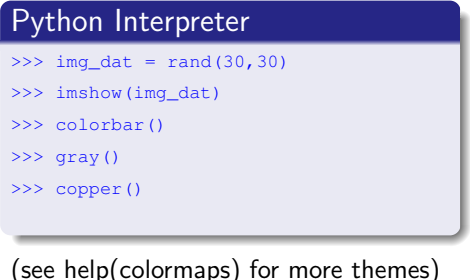

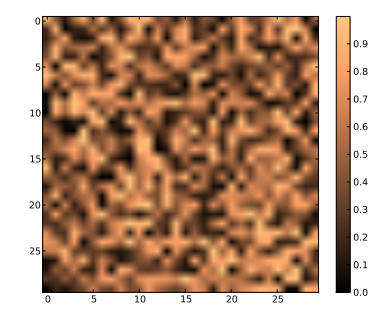

### Multiple figures and subplots

- matplotlib uses concept of current figures and current plots.
- plot command changes current subplot in current figure.
- arbitrary number of figures and subplots possible
- Plots are arranged in a matrix grid.

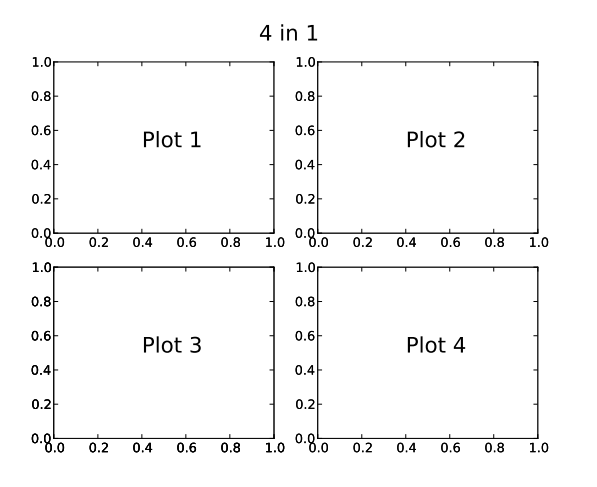

 $\Omega$ 

∢≣

### Multiple figures and subplots cntd.

- Let's create two figures, with two plots in each.
- One aligned horizontally, the other vertically

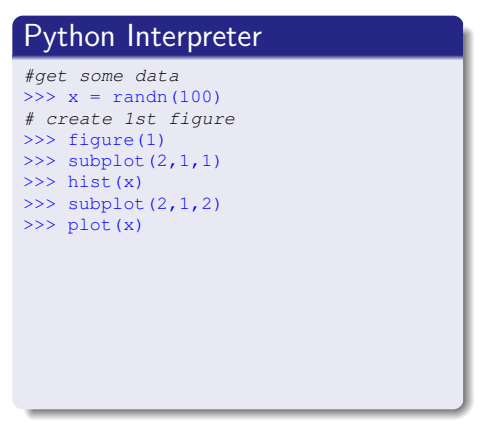

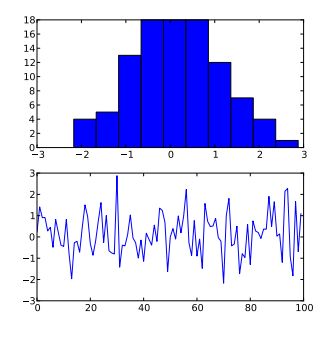

subplot(rows, cols, n) creates or switches to n-th plot in a rows×cols arrangement

メロメ メ都 メメ 君 メメ ヨメ

### Multiple figures and subplots cntd.

- Let's create two figures, with two plots in each.
- One aligned horizontally, the other vertically

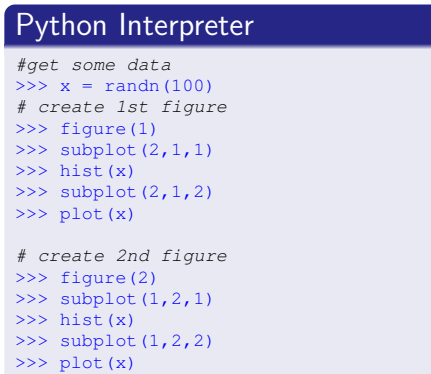

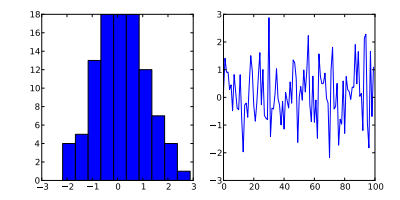

**K ロ ▶ K 何 ▶ K 手** 

- subplot command allows creation of more complex plot arrangements
- **I** limited to matrix arrangement, no spanning over several cols/rows

- Plot 1 is first plot in  $2 \times 2$  layout
- Plot 2 is second plot in  $2 \times 2$  layout
- Plot 3 is second plot in  $2 \times 1$  layout

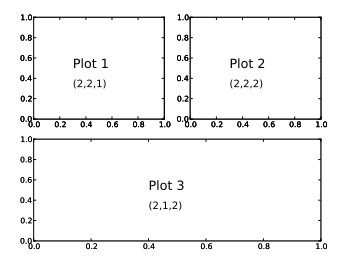

イロト イ押 トイヨ トイヨ

```
# generate some data
>> x, y = \text{randn}(100), \text{randn}(100)# generate 1st subplot
>>> subplot(2,2,1)
\gg hist(x)
```
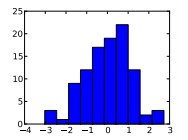

活

 $299$ 

メロメ メ母メ メミメ メミメー

```
# generate some data
>> x, y = \text{randn}(100), \text{randn}(100)# generate 1st subplot
>>> subplot(2, 2, 1)\gg hist(x)
# generate 2nd subplot
>>> subplot(2, 2, 2)\gg plot(x, y, "bo")
```
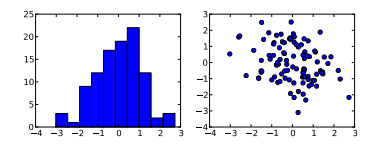

メロメ メ母メ メミメ メミメー

 $299$ 

```
# generate some data
>> x, y = \text{randn}(100), \text{randn}(100)# generate 1st subplot
>>> subplot(2, 2, 1)\gg hist(x)
# generate 2nd subplot
>>> subplot(2,2,2)
\gg plot(x, y, "bo")
# generate 3rd subplot
>>> subplot(2, 1, 2)>>> plot(x)
```
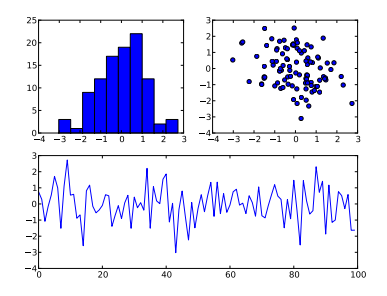

メロメ メ部 メメ きょうくきょう

```
# generate some data
>> x, y = \text{randn}(100), \text{randn}(100)# generate 1st subplot
>>> subplot(2, 2, 1)\gg hist(x)
# generate 2nd subplot
>>> subplot(2, 2, 2)\gg plot(x, y, "bo")
# generate 3rd subplot
>>> subplot(2, 1, 2)>>> plot(x)
# switch back to plots
>>> subplot(2,2,1)
>>> title("Histogram")
>>> subplot(2, 2, 2)>>> title("Scatter Plot")
```
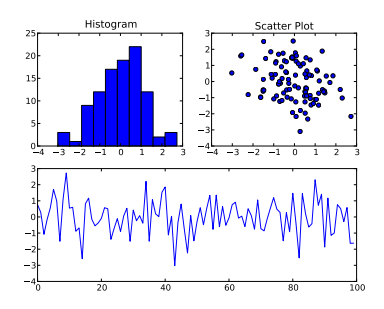

メロメ メ御 メメ きょくきょ

 $\bullet$  Figures can be saved from interactive window or with function save fig.

savefig(filename): Saves the current figure as PNG to filename. Optional keyword parameters:

- format: 'png', 'pdf', 'ps', 'eps', 'svg'
- transparent: If True makes the figure transparent

#### saveplot.py

```
from pylab import *
x = 1inspace (-3, 3, 100)y = \sin(x)plot(x, y)
savefig("sineplot", format="pdf")
```
 $\Omega$ 

メロメ メ御 メメ きょくきょう